# 運動會成績登錄表 Excel使用方式

2013/10/28圖資處系統開發組

## 如何取得成績登錄表Excel

• 每年運動會報名截止後,經體育室確認報名名單無誤後, 由圖資處系統開發組匯出「成績計算EXCEL」

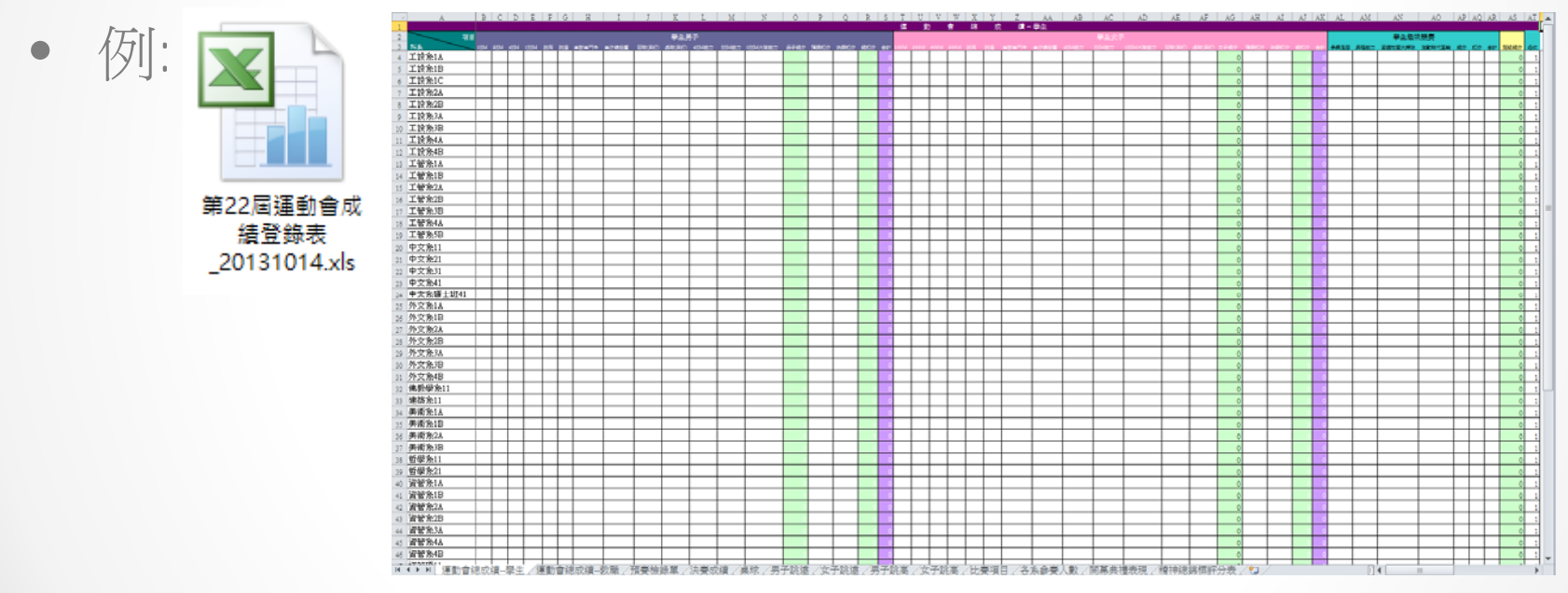

#### 如何使用成績登錄表Excel

# Excel頁面清單

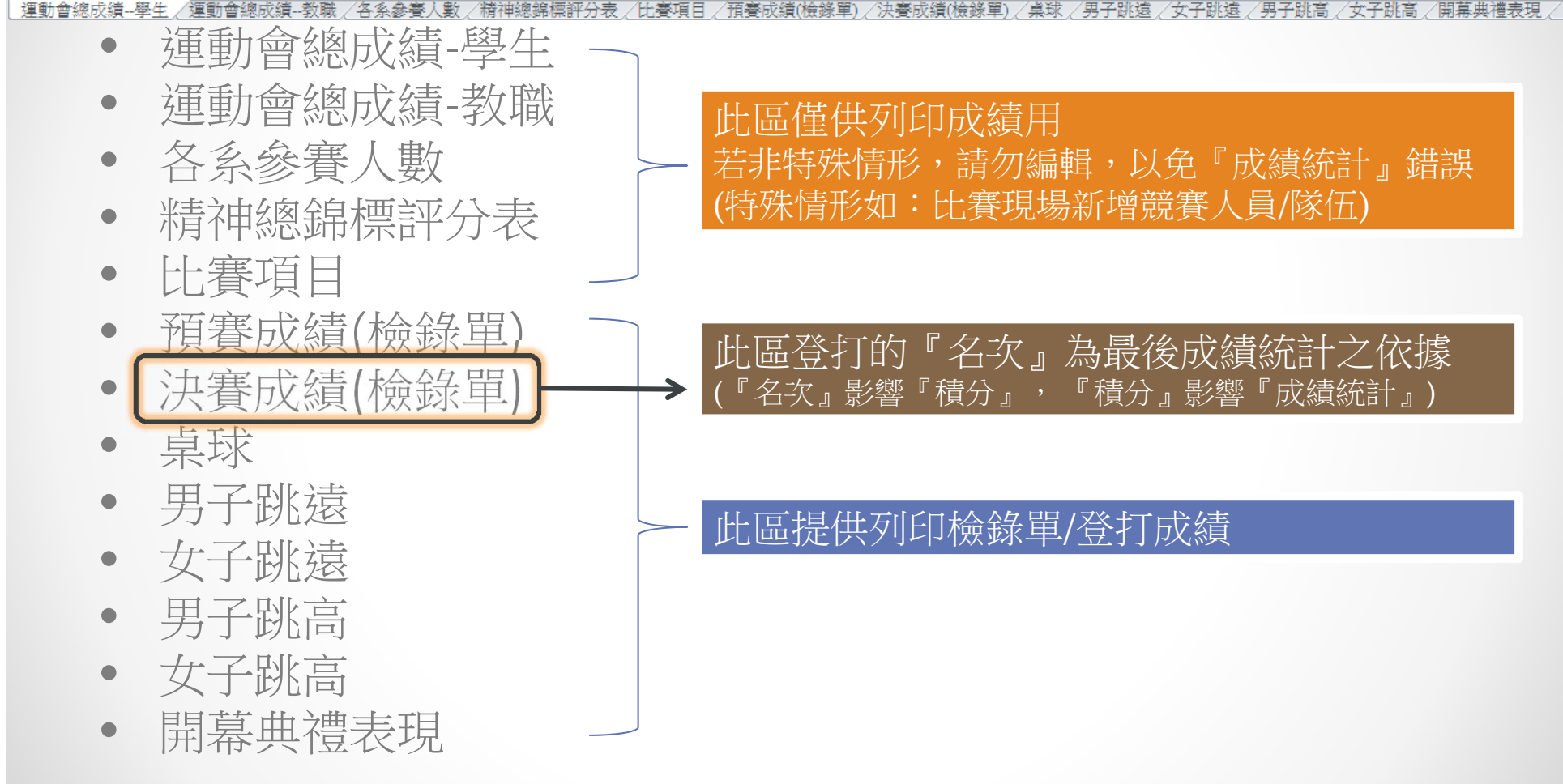

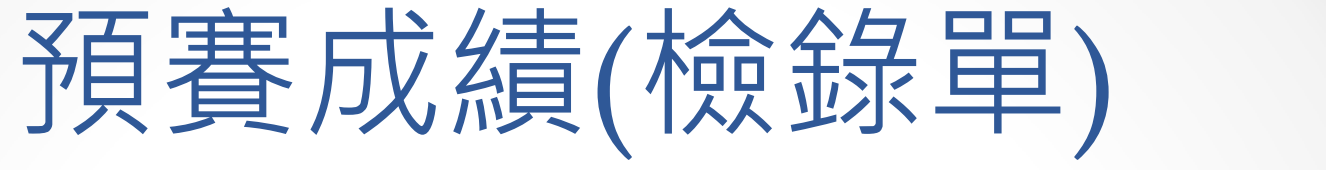

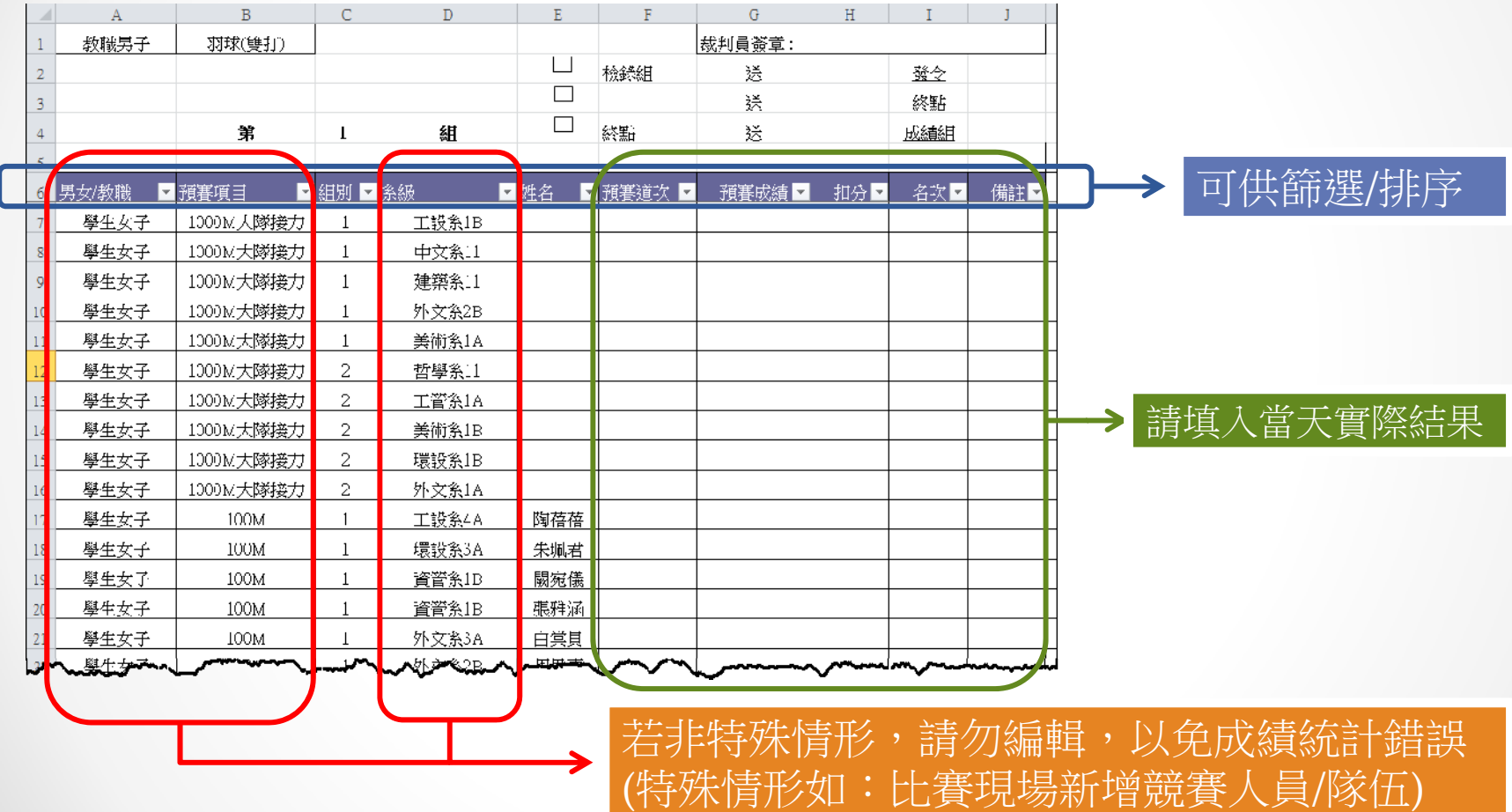

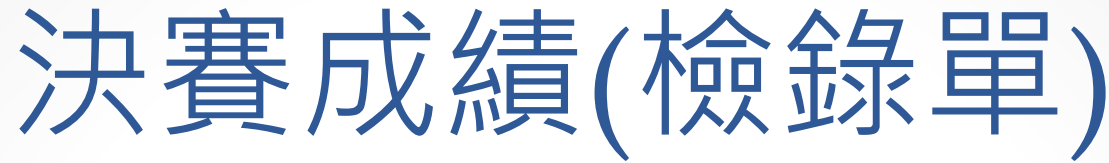

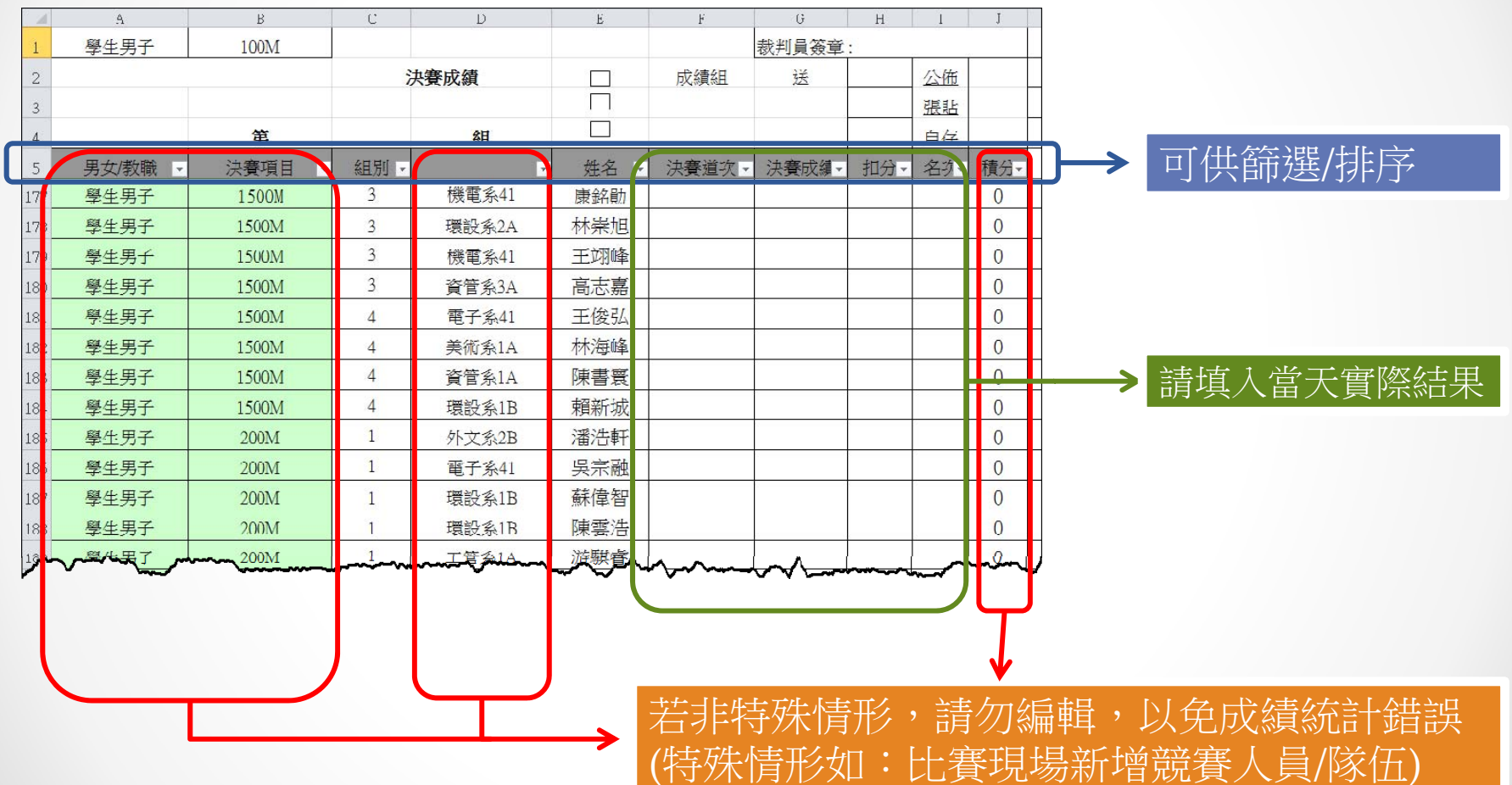

#### 桌球/跳遠/跳高

• 此區主要提供列印檢錄單,並不影響最後之『成績統計』

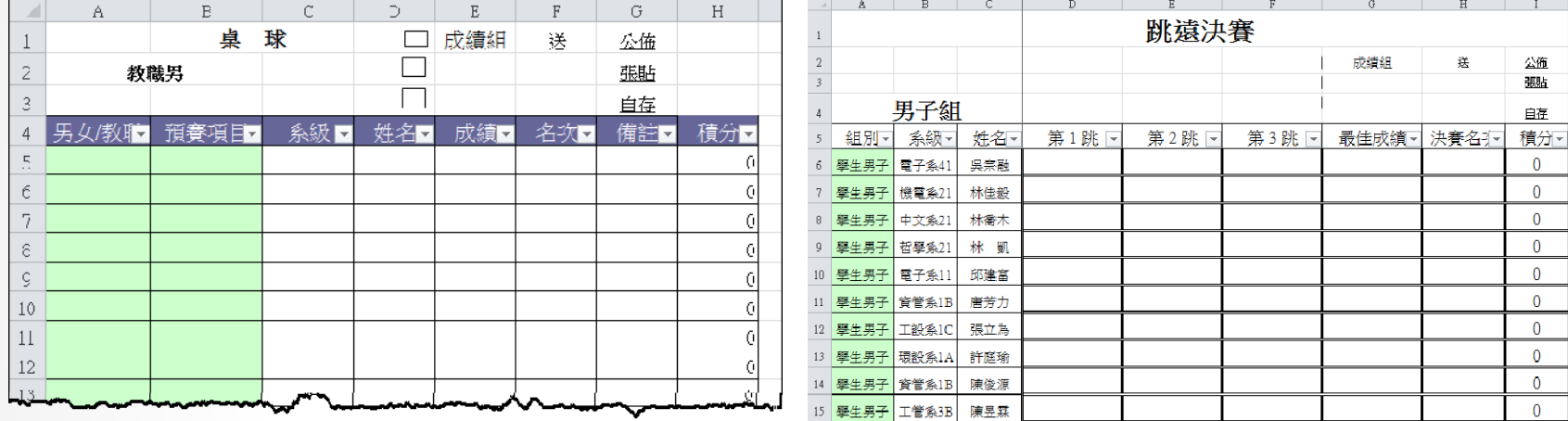

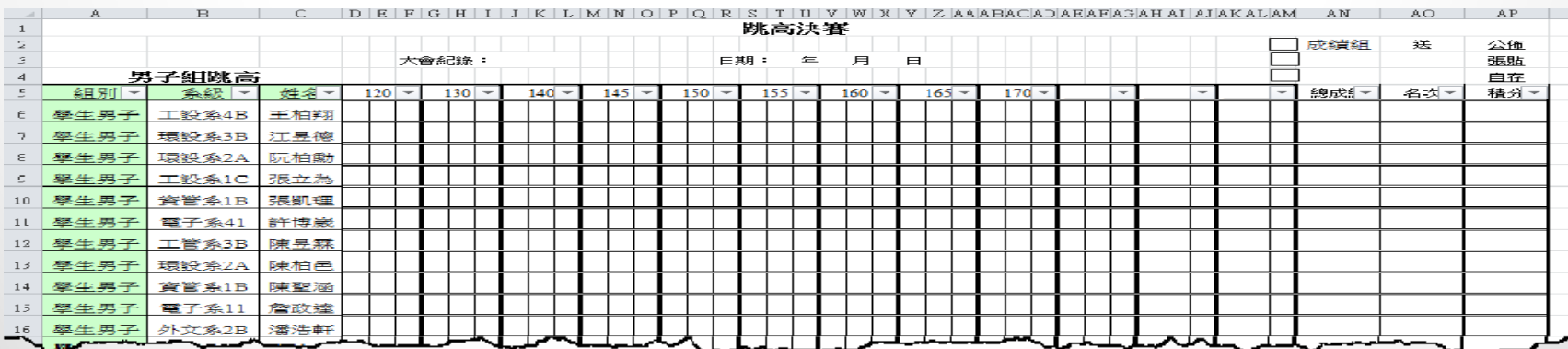

#### 開幕典禮表現

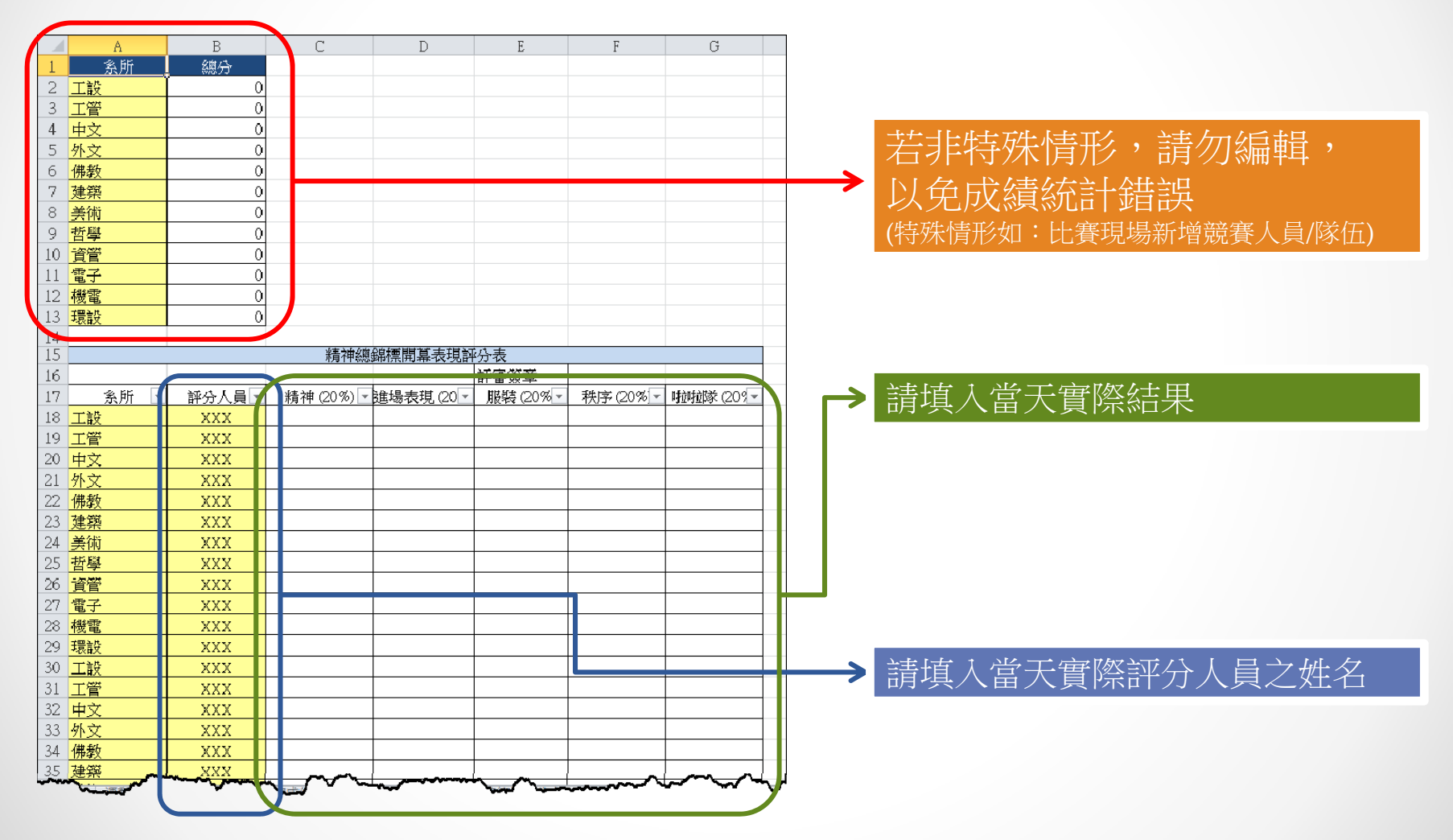

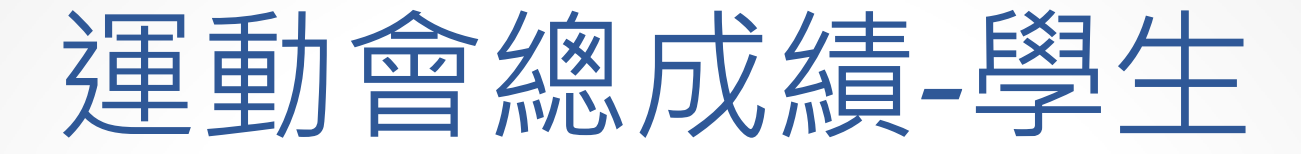

#### •本表提供統計 /列印男女學生各項競賽之總積分與班排名

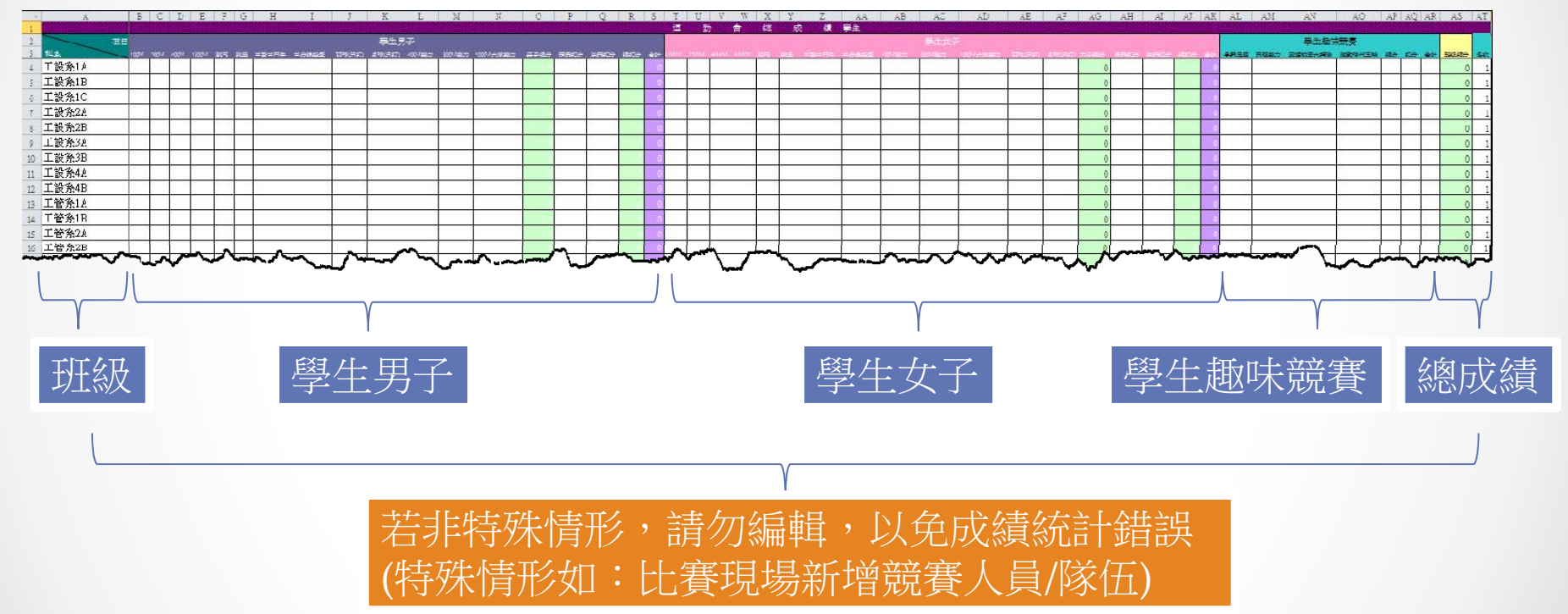

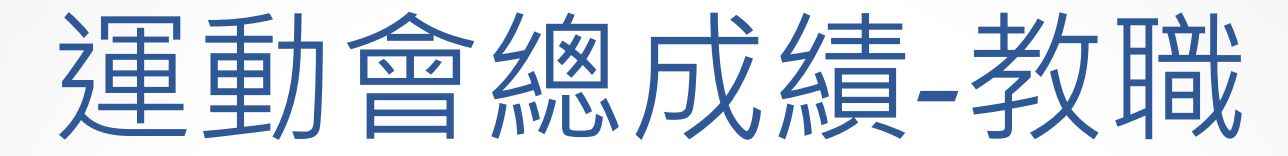

 $\bullet$ 本表提供統計 /列印教職員各項競賽之總積分與聯隊排名

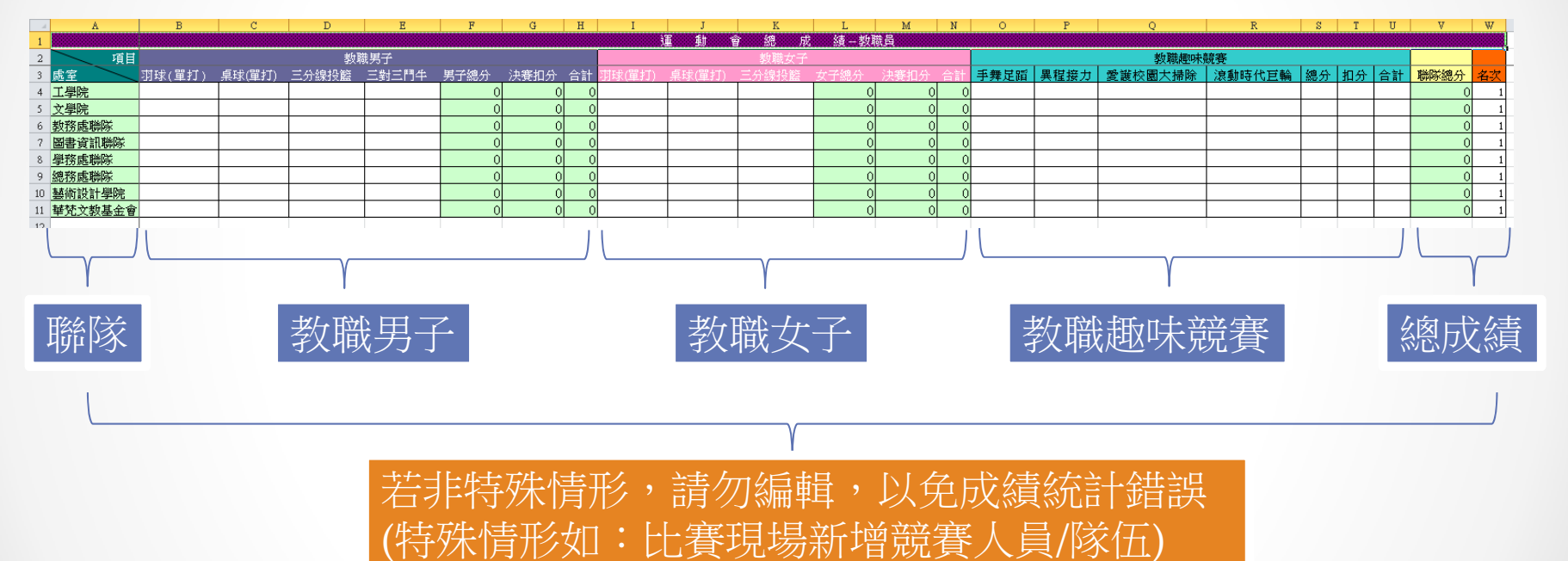

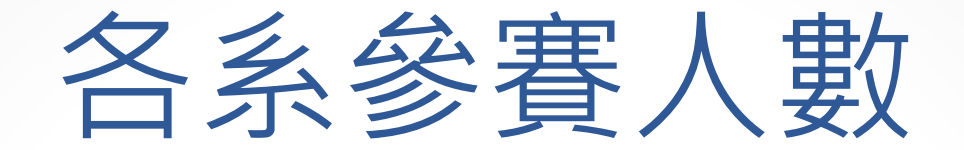

• 本表統計運動會各班級 /各系參加人數。

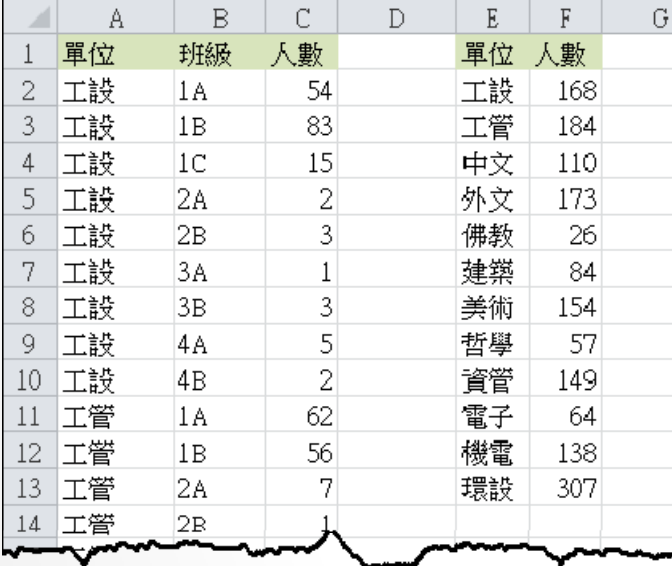

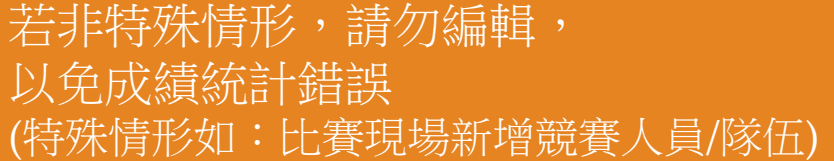

## 精神總錦標評分表

•本表彙整運動會各項評分,並排名。

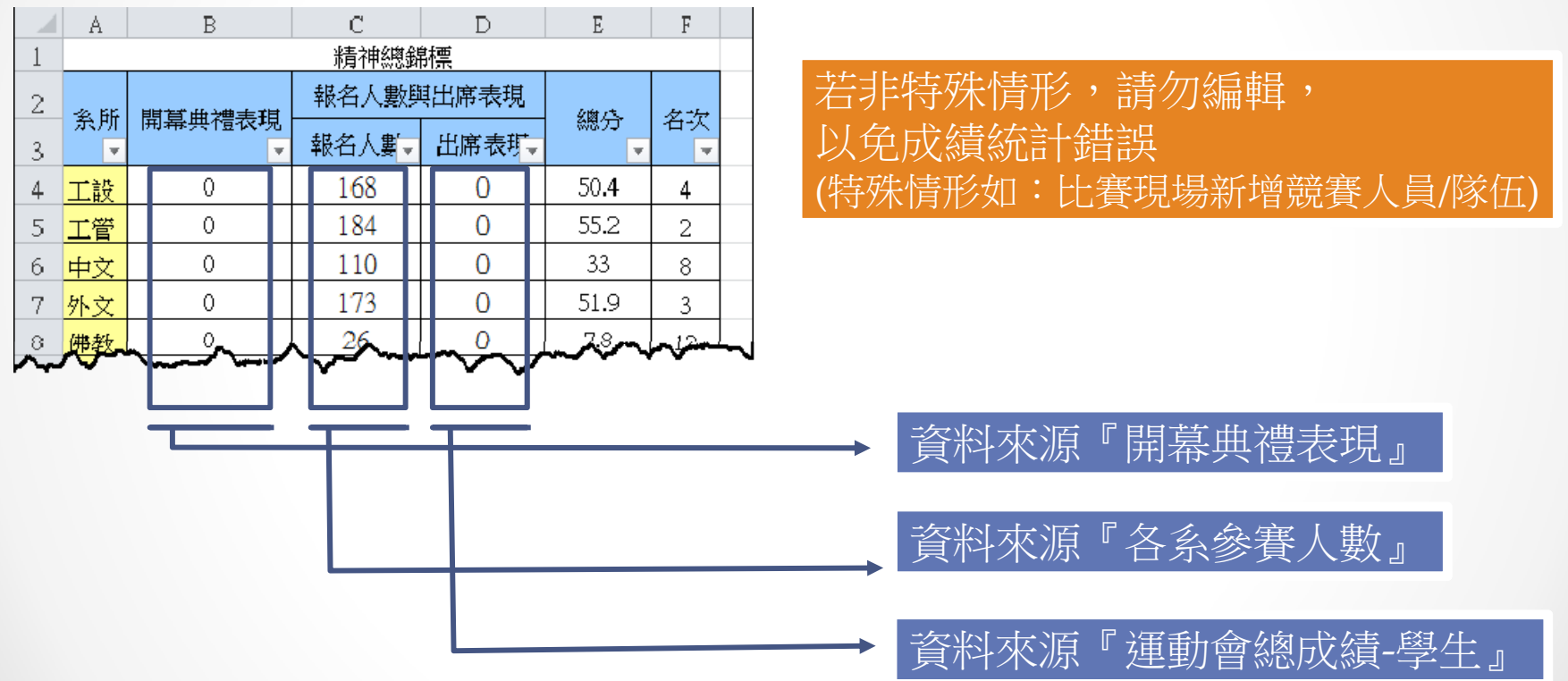